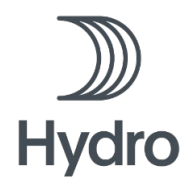

# **Guide on digital attendance**

Norsk Hydro ASA will hold its Annual General Meeting as a hybrid meeting on May 7, 2024, at 10:00 CEST where shareholders will have the opportunity to attend digitally of physically.

Please note that shareholders can cast their votes in advance or assign a proxy. The form for voting and proxy must be received by no later than within the deadline stated in the notice.

If you vote in advance or assign a proxy, you may still log in to follow the General Meeting and ask questions, but you will not have the opportunity to vote on the items.

There will be a live webcast of the Annual General Meeting for shareholders who attend digitally, and they will have the opportunity to ask questions in writing and to cast votes for each item on the agenda. Secure identification of shareholders is done using unique reference numbers and PIN codes that will be allocated to each shareholder (or proxy if applicable) in VPS Investor Services [\(investor.vps.no/garm/auth/login\)](https://investor.vps.no/garm/auth/login) for Norsk Hydro ASA's Annual General Meeting.

### **Reference number and PIN code**

The reference number and PIN code serve as the shareholder's identification and can be accessed by logging into VPS Investor Services [\(investor.vps.no/garm/auth/login\)](https://investor.vps.no/garm/auth/login) (select *Events – Annual General Meeting – ISIN*). For non-electronic shareholders, these are received by post together with the notice. Shareholders may also obtain their reference number and PIN code by contacting DNB Bank Registrars Department at +47-23 26 80 20 (08:00–15:30) or by e-mail a[t genf@dnb.no.](mailto:genf@dnb.no)

DNB Bank Registrars Department is also the contact for any technical questions.

#### **Shares held through nominee accounts**

In accordance with section 1-8 of the Norwegian Public Limited Liability Companies Act, as well as the regulation on intermediaries comprised by section 4-5 of the Norwegian Central Securities Depository Act and related implementing regulations, notice is sent to the nominees who shall forward this to the shareholders for whom they hold shares. Owners of shares held through nominee accounts must communicate with their nominees, who are responsible for conveying advance votes, proxies and/or notice of participation at the general meeting on behalf of the shareholder. In accordance with section 5-3 (1) of the Norwegian Public Limited Liability Companies Act, registration must be done no later than two working days prior to the general meeting.

# **How to get digital access to the Annual General Meeting**

To vote digitally at the Annual General Meeting, the shareholder must be logged in before the meeting starts. Login opens one hour before start of meeting.

- Attend via [dnb.lumiagm.com/130658947](https://dnb.lumiagm.com/130658947) and be logged in with your reference number and PIN code before the meeting starts.
- To be entitled to vote or speak, you must log in as a shareholder and identify yourself by your:
	- o Reference number
	- o PIN code

Once you are logged in, you will be taken to the information page for the Annual General Meeting. Here you will find information from the Company and how the Annual General Meeting will technically take place. Please note that you must have internet access throughout the entire meeting.

"Guest login/Guests" is also an option. You will then be asked to provide your name and e-mail address. With this login you will not be entitled to vote or speak at the meeting.

The Annual General Meeting is a webcast and delays may occur. If the clock on the screen shows a significant delay, we recommend refreshing your screen.

#### **How to cast votes**

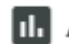

**III** AVSTEMMING

Items subject for voting will be available one hour before the General Meeting starts, and you can vote as quickly as you would like. Items are closed as they are dealt with by the General Meeting. Click on the Voting icon if you click away from the vote.

To vote, click on your choice for each item. The available options are to vote 'FOR', 'AGAINST' or 'ABSTAIN'. Once you have cast your vote, you will see that your choice is highlighted.

To change your vote, click on another option. You can also choose to cancel. You can change or cancel your vote until the chair of the meeting concludes the vote for the individual item. Your last selection will be valid.

**PLEASE NOTE: Logged-in shareholders who have voted in advance or granted proxy will not have the opportunity to vote but can follow along and write messages to the company if desired.**

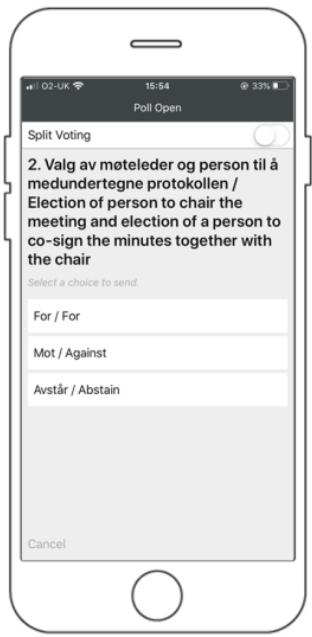

# **Questions from shareholders at the Annual General Meeting**

# **NELDINGER**

Questions or statements about items on the agenda may be submitted by shareholders throughout the entire Annual General Meeting, if the chair of the meeting is open to this.

To view published questions from other shareholders, or if you want to ask questions yourself or make a statement regarding any of the issues on the agenda, select the Message icon.

Enter your question or statement in the message box where it says, "Ask a question". When you are finished entering text, click on the "Submit" button.

Questions submitted digitally will be moderated before going to the meeting chair. This is to avoid questions being repeated and to moderate any inappropriate language.

#### **All shareholders who submit questions or statements will be identified for other shareholders by name, but not by their shareholdings.**

Shareholders are encouraged to submit any questions prior to the Annual General Meeting. Questions you would like to have answered at the Annual General Meeting can be sent to  $ir@hydro.com$ .